# サイエンス入門 さんし 文を献え検え 索 こうこう こうこう こうこう こうこう こうこう 2月 こうこう こうしょう

1.研究の初めに,文献による先行研究調査は必須

2. 最新「情報」はWebページから、正確な「知識」は書籍から,

そして,信頼できる「学術雑誌」の論文

- 入門書・概説書(その分野の基本知識)
- l 百科事典(一般的に確立した事項)
- 現代用語事典(最近の問題や話題)
- 専門事典・便覧(専門的な用語や内容,データ)
- サーチエンジン(何も手がかりがない場合)

#### ■ ウェブサイトで書籍を調べる

オンライン書店では,ウェブサイト上で検索から購入申し込みまでできます。書評や関連資料の 紹介などの情報が充実しているサイトもあります。以下に例を紹介します。

## ●『Books.or.jp』日本書籍出版協会<<http://www.books.or.jp/>>

国内で出版された現在入手可能な資料を検索できます。複数のオンライン書店にリンクしています。

•  $\Box$  TAmazon.co. jp. Amazon  $\langle \frac{http://www.amazon.co.jp/}{http://www.amazon.co.jp/}\rangle$  $\langle \frac{http://www.amazon.co.jp/}{http://www.amazon.co.jp/}\rangle$  $\langle \frac{http://www.amazon.co.jp/}{http://www.amazon.co.jp/}\rangle$ 

日本で最大規模のオンライン書店です。一つの資料を表示すると,書評,目次などが表示されます。 また,「この本を買った人はこんな本も買っています」「同じテーマの本」など,関連する図書の紹 介もしてくれます。

●『オンライン書店ビーケーワン』bk1 <<http://www.bk1.jp/>>

絶版・品切れなどで入手できない書籍も検索でき,書評も充実しています。

●『本やタウン』日本出版販売<<http://www.honyaclub.com/>>

日本出版販売と出版社の在庫が確認できます。

#### ■ 論文の種類 ~ 査読された論文は信頼できる ~

論文投稿は「査読あり」と「査読なし」がある。査読とは、投稿された論文を複数の同分野の研究 者が読み、新規性、独創性、会議や雑誌への適合度、論文の内容を評価し、その論文を載せるかどう かを判定すること。普通は、査読がない論文は研究成果とは認められにくい。

- ●レビュー:総説ともいう。その分野の事項に関する概説,あ るいは研究動向・展望などがまとめられています。あれば, 研究の最初に読むべき論文。
- ●一般論文:Original paper あるいは Full paper とも呼ばれ,研究 成果について詳細に記されたもの。研究計画を立てるとき, これを読んで実験方法を確立する。(一般に右図の形式)

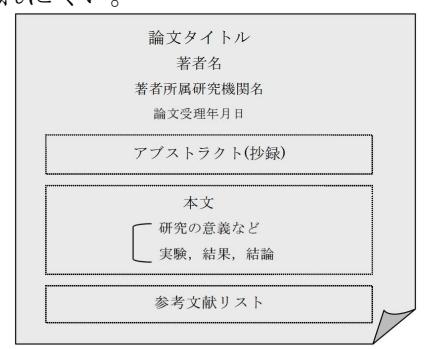

### ■文献検索(日本)の例

●『CiNii (サイニィ)』国立情報学研究所<<http://ci.nii.ac.jp/>>

『雑誌記事索引』のデータに加え,学術雑誌や研究紀要なども収録されています。検索された論 文の引用関係をたどったり,本文を読めるものもあります。

●科学研究費助成事業データベース 国立情報学研究所<<http://kaken.nii.ac.jp/>>

研究課題と研究者で検索できる。

●『J-DreamII』科学技術振興機構 (JST) <<http://pr.jst.go.jp/jdream2/>>

日本最大の科学技術文献情報データベース。外国語の文献でも日本語で抄録やキーワードが作成 されている点が特徴となっています。

●SSH課題研究データベース (JST) <<https://ssh.jst.go.jp/>> 全国のSSH指定校で行われた課題研究の概要が掲載されている。 神戸高校では,63 回生の課題研究から登録してある。

■文献検索(世界)の例

- $\bullet$  IEEEXplore degital library  $\langle$ <http://ieeexplore.ieee.org/Xplore/guesthome.jsp>>
- Google Scholar (グーグル・スカラー) <<http://scholar.google.co.jp/> 学術論文や記事を英語でも日本語でも検索できる。引用回数の多い順に表示される。

#### ★検索方法について

- ①複数の語を含む :語と語の間にスペースを挟んだ場合は常にすべての語を含む検索となる 例:神戸高校 サイエンス入門 又は コンピュータ AND デスクトップ ②いずれかのキーワードを含む :語と語の間にスペースを挟み OR(半角大文字) 又は | を挿入 例:グルコース or ブドウ糖
- ③マイナス検索 :検索結果から除きたいキーワードの指定 除きたい語の直前にマイナス記号 を 置く マイナス記号の前には空白が必要、マイナス記号と除きたい語の間に空白は 入れない 例: オリンピック -冬季
- ④フレーズ検索 :空白の入った複合語を検索 フレーズにしたい複合語の両端を引用符 "" で括る 例: kobe high だと神戸の高校が出る "kobe high" とすると神戸高校が出る
- ⑤ワイルドカード検索 :検索キーワード \* 不明な語句を「ワイルドカード」として指定するには、 検索キーワード内でアスタリスク(\*)を使用します。そのフレーズのバリエーシ ョンを検索したい場合や、フレーズの途中の語句を思い出したい場合には、全体 を引用符で囲みます。 例: "捨てる\*あれば拾う\*あり"